# **Using the NetWare 3.x Internal Debugger**

Morgan B. Adair Technical Consultant Systems Engineering Division

NetWare v3.x includes an assembly language-oriented debugger. This AppNote uses a programming example and step-by-step instructions to illustrate how software developers can use the internal debugger when developing NetWare Loadable Modules (NLMs).

Copyright © 1991 by Novell, Inc., Provo, Utah. All rights reserved.

As a means of promoting NetWare AppNotes, Novell grants you without charge the right to reproduce, distribute, and use copies of the AppNotes, provided you do not receive any payment, commercial benefit, or other consideration for the reproduction or distribution, or change any copyright notices appearing on or in the document.

#### Disclaimer

Novell, Inc. makes no representations or warranties with respect to the contents or use of these Application Notes (AppNotes) or of any of the thirdparty products discussed in the AppNotes. Novell reserves the right to revise these AppNotes and to make changes in their content at any time, without obligation to notify any person or entity of such revisions or changes. These AppNotes do not constitute an endorsement of the thirdparty product or products that were tested. Configuration(s) tested or described may or may not be the only available solution. Any test is not a determination of product quality or correctness, nor does it ensure compliance with any federal, state, or local requirements. Novell does not warranty products except as stated in applicable Novell product warranties or license agreements.

## **Contents**

The NetWare v3.x Internal Debugger 59 Debugger Basics 59

Example Program: LISTNLMS.NLM 60 Preparing for the Debugging Session 62 Starting to Debug 65

Conclusion 69

Appendix A: Internal Debugger Quick Reference 70 Breakpoints 71 Debugger Expressions 72

## The NetWare v3.x Internal Debugger

NetWare v3.x has an internal assembly language-oriented debugger, which was used as a tool in developing the NetWare kernel and many of the NLMs and drivers that ship with NetWare 3.x. The internal debugger was left in the released code so that third-party NLM developers can also use the internal debugger as a development tool.

This AppNote presents a programming example and step-bystep instructions to illustrate some techniques for using the internal debugger when developing NLMs. Only a few of the debugger's 42 commands are used in the example debugging session included in this AppNote, but if you work along with the commands presented here, you will see how to

- break into the debugger from a running C program
- identify the point in your program's execution where it entered the debugger
- locate your program's code data in memory
- disassemble program code
- examine the contents of CPU registers and the stack
- look at the file server's screen from the debugger
- locate memory locations corresponding to program variables

● traverse a linked list that a program built dynamically ● exit the debugger and return to normal file server operation

The example program given in this AppNote was developed using the NetWork C for NLMs Software Development Kit, version 2.0. The example debugging session was executed on a NetWare v3.11 server. The example program can be developed using any version of Network C, but some of the debugging commands described in this AppNote require NetWare v3.1 or greater.

Debugger Basics

NetWare enters the internal debugger when the CPU executes an interrupt 3. There are four ways to activate the debugger:

● Press <Shift><Shift><Alt><Esc>. This method is not available if the SECURE CONSOLE command has been executed on the file server.

● Execute an INT 3 instruction in an assembly language routine.

● Call the Breakpoint function (part of the Network C library) from a C program.

● Type "386debug" after the server has abended.

In debugger commands, you must enter all numbers (memory addresses, offsets, byte, word, or instruction counts, and so on) are entered in hexadecimal. The debugger's help screens say that the "c" command to change the contents of memory can take a string

parameter, but this version of the command has not yet been implemented.

Network C library functions use stack-based parameter passing. All parameters are passed as four bytes on stack, except doubles and structures or unions larger than four bytes.

NetWare v3.x uses protected mode and a flat memory model, so all addresses are 32 bits. The debugger, therefore, does not even report the value of segment registers (applause, cheers). The mapping of virtual to physical memory addresses changed between NetWare versions 3.1 and 3.11. A simplified memory map for the three 3.x versions of NetWare released to date is given below.

#### **Figure 1: NetWare v3.x memory map.**

## Example Program: LISTNLMS.NLM

Type in the following program, or download it from NetWire, CompuServe's Novell Forum A, Forum Library 16, Novell Uploads (GO NOVA).

Compile and link the program using the NetWork C for NLMs Software Developer's Kit (a make file is given after the program listing).

```
\starLISTNLMS.C
\starIllustrate linked list traversal with NetWare internal debugger
* Builds list of NLMs in SYS: SYSTEM
  Morgan Adair
\star7/11/91#include <stdio.h>
#include <nwdir.h>
#include <string.h>
#include <malloc.h>
#include <conio.h>
#include <errno.h>
typedef struct filename {
   char fname[NAME MAX+1]; /* 12 + 1 bytes */
   struct filename \bar{z} *next;
} FILE NAME;
void CleanUp(void);
DTR .
      *sysSystem;
FILE_NAME * fileList = NULL;
void main (void)
\{DTR
             *dirEntry;
   FILE NAME *newNode;
          numFiles = 0;int
   atexit (CleanUp) ;
   sysSystem = opendir("SYS:SYSTEM\\*.NLM");
   if (!sysSystem) {
      printf("Unable to open SYS:SYSTEM");
      ext();
   \mathbf{r}Breakpoint(1); /* just for fun, break into the debugger here */
         /* while getting directory entries */
   do \{dirEntry = readdir(sysSystem);if (dirEntry) {
          newNode = (FILE NAME *) malloc(sizeof(FILE NAME));
          if (!newNode) {
                 printf("Out of memory");
                 ext();
          \mathcal{L}numFiles++;
          strcpy(newNode->fname, dirEntry->d name);
          newNode->next = fileList;fileList = newNode;/* display file name, just to keep up the appearance that
           we're doing something useful (maybe if we sorted the
             file names alphabetically . . .) */
          printf("%-20s", newNode->fname);
   } while (dirEntry);
   Breakpoint (2);
\lambdavoid CleanUp (void)
\left\{ \right.FILE NAME *newNode;
   closedir(sysSystem);
   while (fileList) {
      newNode = fileList;
      fileList = fileList->next;
      free(newNode);
```
#### Here is the make file I used to build LISTNLMS.

```
.BEFORE
   @set inc386=mba/sys:\nwcnlms\h
   @set wcg386=mba/sys:\nwcnlms\bin\386wcgl.exe
CLIBIMP = mba/sys:\nwcnlms\imp\clib.imp
OBJFILE = listnlms.obj
PRELUDE = mba/sys:\nwcnlms\imp\prelude.obj
NLMNAME = listnlms
.c.obj:
  @echo Compiling $[*.c
   @wcc386p /zq /d1 /3s $[*.c
$(NLMNAME).nlm : $(OBJFILE) $(NLMNAME).def
   @wlink @$(NLMNAME).def
   @del $(NLMNAME).def
$(NLMNAME).def : makefile
   @echo FORMAT NOVELL NLM 'List NLM files in SYS:SYSTEM' >$(NLMNAME).def
   @echo FILE $(OBJFILE) >>$(NLMNAME).def
   @echo FILE $(PRELUDE) >>$(NLMNAME).def
   @echo NAME $(NLMNAME) >>$(NLMNAME).def
   echo MODULE clib \gg$(NLMNAME).def
   @echo OPTION VERSION=0.10 >>$(NLMNAME).def
   @echo OPTION SCREENNAME 'listnlms' >>$(NLMNAME).def
   @echo IMPORT @$(CLIBIMP) >>$(NLMNAME).def
   @echo MODULE clib.nlm >>$(NLMNAME).def
```
\$(OBJFILE) : \$(NLMNAME).c

} }

Preparing for the Debugging Session

> Before beginning the debugging session, disassemble LISTNLMS's object file using the Watcom disassembler:

wdisasm /s /l listnlms

The "/s" option tells the disassembler to include the C source code lines in the disassembly listing. The "/l" option causes the disassembly listing to be saved in a file.

The disassembly listing for LISTNLMS follows. When debugging your own NLMs, you will probably want to have copies of both the source code and the disassembly listing for your NLM, either printed or on a workstation screen.

```
Module: listnlms.c
Group: 'DGROUP' CONST,_DATA,_BSS
Segment: ' TEXT' BYTE USE32 000000f2 bytes
/****************************************************************************
  LISTNLMS.C
* Illustrate linked list traversal with NetWare internal debugger
* Builds list of NLMs in SYS:SYSTEM
*
* Morgan Adair
* 7/11/91
****************************************************************************/
```
#include <stdio.h>

```
#include <nwdir.h>
#include <string.h>
#include <malloc.h>
#include <conio.h>
#include <errno.h>
typedef struct filename {
   char fname[NAME_MAX+1]; /* 12 + 1 bytes */<br>struct filename *next;
} FILE NAME;
void CleanUp (void) ;
     *sysSystem;
DIR
FILE NAME * fileList = NULL;
void main (void)
   DIR
\{*dirEntry;
   FILE NAME *newNode;
   int numFiles = 0;
0000 b8 14 00 00 00 main
                                             eax, 00000014H
                                    mov
0005 e8 00 00 00 00
                                     call
                                              STK
000a 53<br>000b 56
                                     push
                                              ebx
                                      push
                                              \mathtt{esi}atexit (CleanUp) ;
000c 68 00 00 00 00
                                            offset CleanUp
                                     push
0011 e8 00 00 00 00<br>0016 83 c4 04
                                      call atexit
                                      add
                                             esp,0004H
   sysSystem = openingir("SYS:SYSTEM\\(*.NLM");0019 68 04 00 00 00
                                              offset L7
                                      push
001e e8 00 00 00 00
                                      call opendir
0023 83 c4 04<br>0026 a3 00 00 00 00
                                     add esp, 0004H
                                      mov
                                             sysSystem, eax
   if (!sysSystem) {
002b 85 c0
                                      test eax, eax
002d 75 12
                                      jne
                                              T<sub>1</sub>1printf ("Unable to open SYS: SYSTEM");
ext();
  \mathbf{1}/* just for fun, break into the debugger here */
003c e8 00 00 00 00
                       exit. Call exit
  Breakpoint (1);
   do { /* while getting directory entries */0041 6a 01 L1 push 01H<br>0043 e8 00 00 00 00 call Bread<br>0048 83 c4 04 add esp,
                                      call Breakpoint<br>add esp,0004H
      dirEntry = readdir(sysSystem);004b ff 35 00 00 00 00 L2
                                    push
                                            sysSystem
                                      call readdir
0051 e8 00 00 00 00
0056 83 c4 04
                                      add esp,0004H
0059 89 c6
                                      mov
                                             esi,eax
      if (dirEntry) {
005b 85 c0test eax, eax
005d 74 4b
                                      je
                                              L4newNode = (FILE_NAME *)malloc(sizeof(FILE_NAME));
005f 6a 11<br>0061 e8 00 00 00 00
                                     push 11H
                                       cal1malloc
```
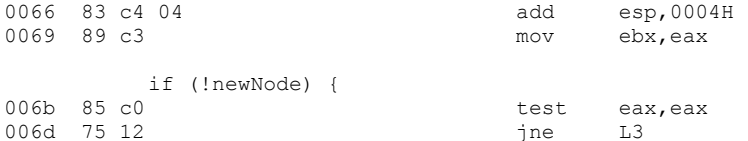

printf("Out of memory"); push offset L9 006f 68 2f 00 00 00 0074 e8 00 00 00 00 call printf 0079 83 c4 04 add esp, 0004H  $ext()$ ;  $\mathcal{V}$ numFiles++; 007c e8 00 00 00 00 call exit strcpy(newNode->fname, dirEntry->d\_name); 0081 8d 46 2c L3 lea  $\frac{1}{2}$  eax, +2cH [esi] 0084 50 push eax  $0.085$  53<br>0086 e8 00 00 00 00<br>008b 83 c4 08 push ebx call strcpy<br>add esp,0008H newNode->next = fileList; nov eax,fileList<br>mov eax,fileList<br>mov +0dH[ebx],eax 008e a1 00 00 00 00 0093 89 43 0d  $fileList = newNode;$ /\* display file name, just to keep up the appearance that we're doing something useful (maybe if we sorted the file names alphabetically . . . ) \*/ 0096 89 1d 00 00 00 00 **Example 2018** fileList, ebx printf("%-20s", newNode->fname);  $\overline{\phantom{a}}$  $009c$  53  $e$ bx push 009d 68 3d 00 00 00 push offset L10 00a2 e8 00 00 00 00<br>00a7 83 c4 08 call printf<br>add esp,000 esp,0008H } while (dirEntry); 00aa 85 f6 L4 test esi, esi 00ac 75 9d ine  $T<sub>1</sub>2$ Breakpoint (2); 00ae 6a 02  $02H$ push 00b0 e8 00 00 00 00  $call$ Breakpoint 00b5 83 c4 04 add esp, 0004H  $\mathcal{F}$ 00b8 5e pop  $\mathtt{esi}$ 00b9 5b pop ebx ret  $L5$  $00ba$   $c3$ void CleanUp (void)  $\{$ FILE NAME \*newNode; 00bb b8 08 00 00 00 CleanUp mov<br>00c0 e8 00 00 00 00 eax,00000008H 00c0 e8 00 00 00 00  $\text{call} \quad \text{STK}$ closedir(sysSystem); 00c5 ff 35 00 00 00 00<br>00cb e8 00 00 00 00<br>00d0 83 c4 04 L6 push<br>call<br>add sysSystem closedir esp,0004H while (fileList) { 00d3 83 3d 00 00 00 00  $00$ cmp dword ptr fileList, 0000H 00da 74 de je  $L5$  $newNode = fileList;$ 00dc 8b 15 00 00 00 00 mov edx, fileList fileList = fileList->next; 00e2 8b 42 0d  $mov$  eax $, +0$ dH[edx] 00e5 a3 00 00 00 00 mov fileList, eax

free(newNode);

}

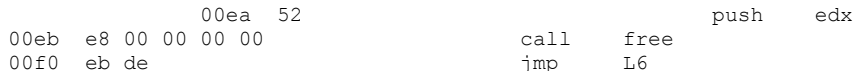

}

No disassembly errors

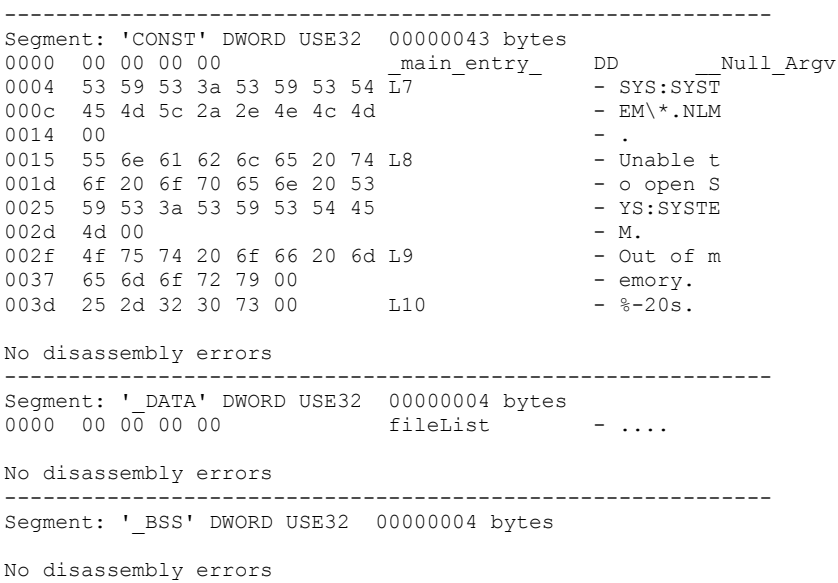

------------------------------------------------------------

#### Starting to Debug

Load LISTNLMS on your test file server. As soon as LISTNLMS begins executing, it breaks into the internal debugger, and displays messages similar to those shown below.

Break at 003876C8 because of CLib Breakpoint call  $RAX = 00000001 RBX = 00000001 RCX = 00000000 RDX = 0038305C$ ESI = 00383228 EDI = 003833A4 EBP = 0037F1F6 ESP = 0037F134 EIP = 003876C8 FLAGS = 00007202 (IF) 00876C8 83C404 ADD ESP,00000004

The sample program contained two calls to Breakpoint, each one passing a different value to the function. If we did not know which call interrupted execution of the NLM, the ".a" command displays the value passed to Breakpoint.

 $#$ .a Debug entry: 1110 Break caused by: CLib Breakpoint call

Error code: 00000001

Since the NetWork C for NLMs library functions use stackbased parameter passing, the value that was passed to Breakpoint is also the top value on the stack. To look at the stack, use the debugger's "d" command to dump memory at the address contained in the stack pointer, ESP (0037F134 in the example).

Because the address of the memory location we want to examine is contained in a register, we can either specify the address explicitly:

# d 0037F134  $0.037F134$  01 00 00 00 70 28 30 00-01 00 00 00 51 44 3A 00 ....p(8.....QD:

#### or by the name of the register containing the address:

# d esp 0037F134 01 00 00 00 70 28 30 00-01 00 00 00 51 44 3A 00 ....p(8.....QD:.

> Restart LISTNLMS by issuing a "g" command. The program is interrupted again by another breakpoint call.

 $# \alpha$ Break at 00387735 because of CLib Breakpoint call EAX = 00000002 EBX = 00383654 ECX = 0005F158 EDX = 00000000 ESI = 00000000 EDI = 003833A4 EBP = 0037F1F6 ESP = 0037F134 EIP = 00387735 FLAGS = 00007202 (IF) 00387735 83C404 ADD ESP,00000004

Notice that the value of the stack pointer has not changed since the last breakpoint. We can re-execute the command to dump the stack by pressing the up arrow key until the previous "d" command is displayed again, then pressing <Enter>.

# d esp 0037F134 02 00 00 00 C4 8B 03 00-01 00 00 00 51 44 3A 00 ....D.......QD:.

> At this point, you may want to view the list of file names displayed on LISTNLMS's screen. You can do this by executing the debugger's "v" command. Then press any key to cycle through each of the server's screens.

> At this point in LISTNLM's execution, the program has built a linked list of all NLM files in SYS:SYSTEM. To examine the linked list, we have to find where the first node in the list is stored in memory. To do so, start by finding where NetWare has loaded LISTNLMS.NLM into memory by executing the ".m" command. The debugger displays a list of all modules (server, NLM, LAN drivers, disk drivers) that have been loaded.

 $#$  . m SERVER.NLM NetWare Server Operating System Code Address: 00100000h Length: 0007C620h Data Address: 0017C620h Length: 00039350h LISTNLMS.NLM List NLM files in SYS:SYSTEM Version 0.10 July 11, 1991 Code Address: 00387680h Length: 000001ABh Data Address: 00387830h Length: 00000050h . . .

Use the debugger's "u" command to disassemble LISTNLMS,

beginning at the program's code address. Pressing <Enter> continues program disassembly, 16 lines at a time. Disassemble LISTNLMS until the line shown in bold is displayed.

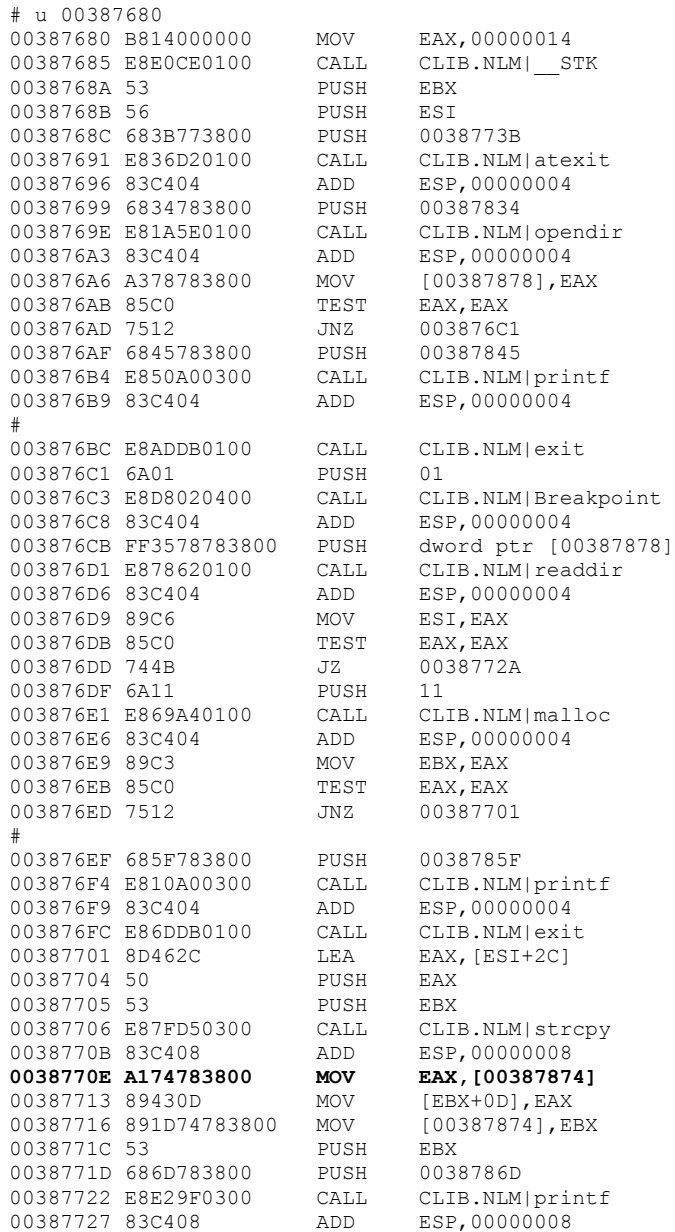

The boldface line in the disassembly listing above corresponds to the following line in the disassembly listing produced by wdisasm.

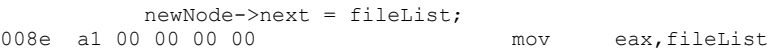

Since wdisasm does not know where NetWare will load an NLM into memory, it uses variable names to represent the memory address where the variables will be stored. The internal debugger's disassembly listing shows that fileList, the address of the first node in the linked list, is stored at address 00387874.

Because we may want to refer to the first node of the linked list more than once, we can define a symbol with a value equal to its address:

n fileList 00387874

To dump just the address of the first file name node, tell the "d" command to dump just the four bytes at 00387874.

```
# d fileList 4
00387874 54 36 38 00 T68.
```
The first node is at memory address 00383654. To begin traversing the linked list, modify the last "d" command to use the value of fileList as the memory address of the first node. The syntax of the debugger's "dl" command is

dl{+linkOffset} address {length}

where linkOffset is offset of the pointer to the next node in the linked list, and length is the number of bytes to be dumped. Nodes in LISTNLMS's linked list have the structure

```
typedef struct filename {
  char fname[NAME_MAX+1]; /* 12 + 1 bytes */struct filename *next;
} FILE_NAME;
```
so the offset of the link to the next node is 13 (0Dh). The total length of the structure is 17 (11h) bytes.

```
# dl+0d [d fileList] 11
Link node 00000001
00383654 4C 49 53 54 4E 4C 4D 53-2E 4E 4C 4D 00 78 36 38 
LISTNLMS.NLM.x68
00383664 00 .
```
The square brackets indicate an indirect reference through the specified address. The d in front of fileList specifies that the dword value at fileList is to be used as the address to be dumped.

You can now press <Enter> to traverse through each node of the linked list, until the debugger reaches the node with a null pointer to the next node.

```
#
Link node 00000002
00383678 54 45 53 54 2E 4E 4C 4D-00 00 00 00 FF 9C 36 38 TEST.NLM......68
00383688 00 .
#
    .
    .
    .
Link node 0000002A
0003C3D0 52 53 50 58 2E 4E 4C 4D-00 00 00 00 00 00 00 00 RSPX.NLM........
0003C3E0 00 .
#
No more nodes in linked list
```
## Conclusion

This AppNote touches only a few of the internal debugger's commands, but by now you should know enough to use the debugger as a tool in your NLM development process. The appendix on the following pages gives a quick reference to all internal debugger commands.

## Appendix A: Internal Debugger Quick Reference

The table below summarizes NetWare v3.x internal debugger commands. Optional parameters are given in [square brackets].

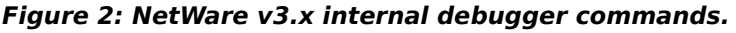

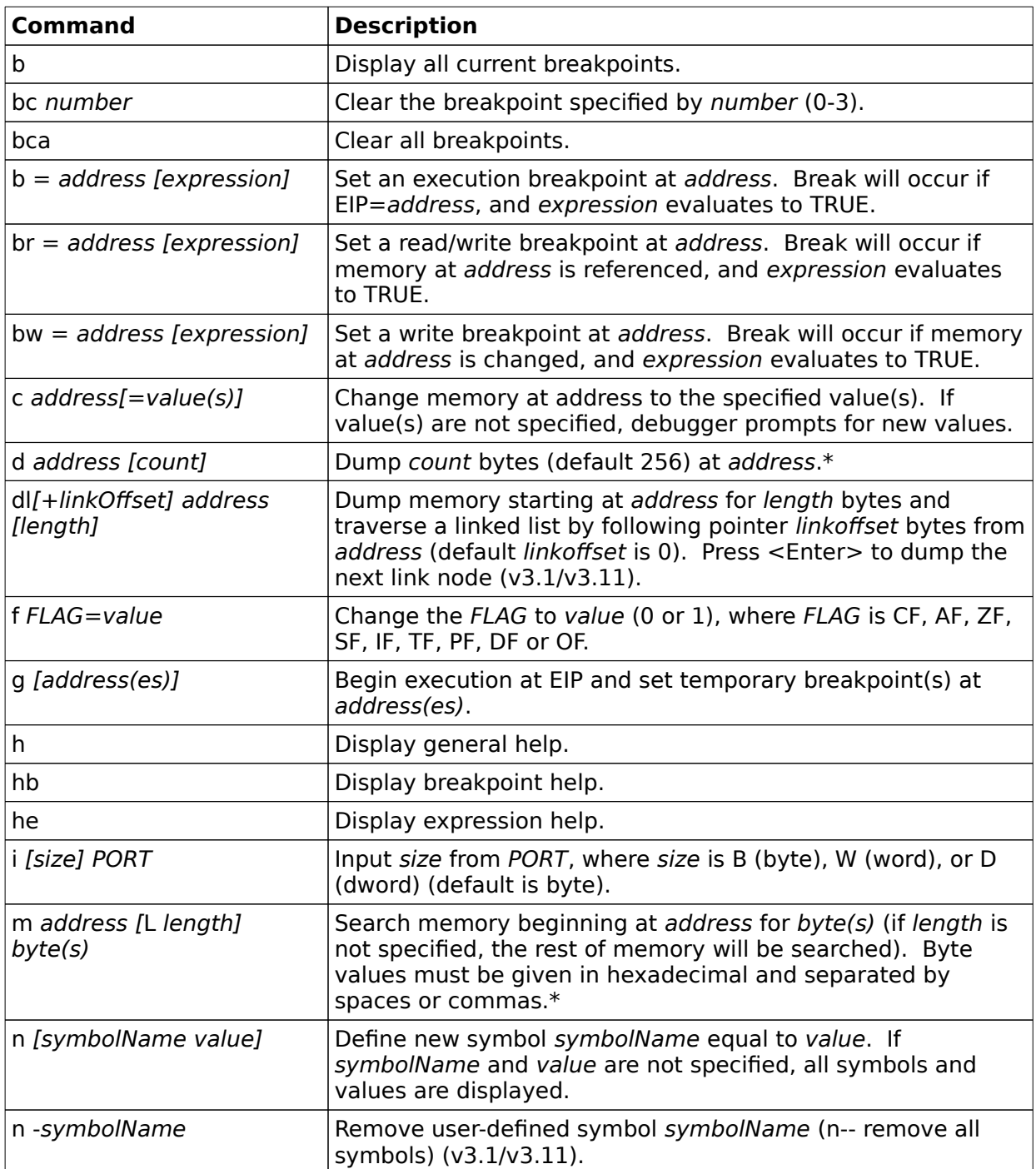

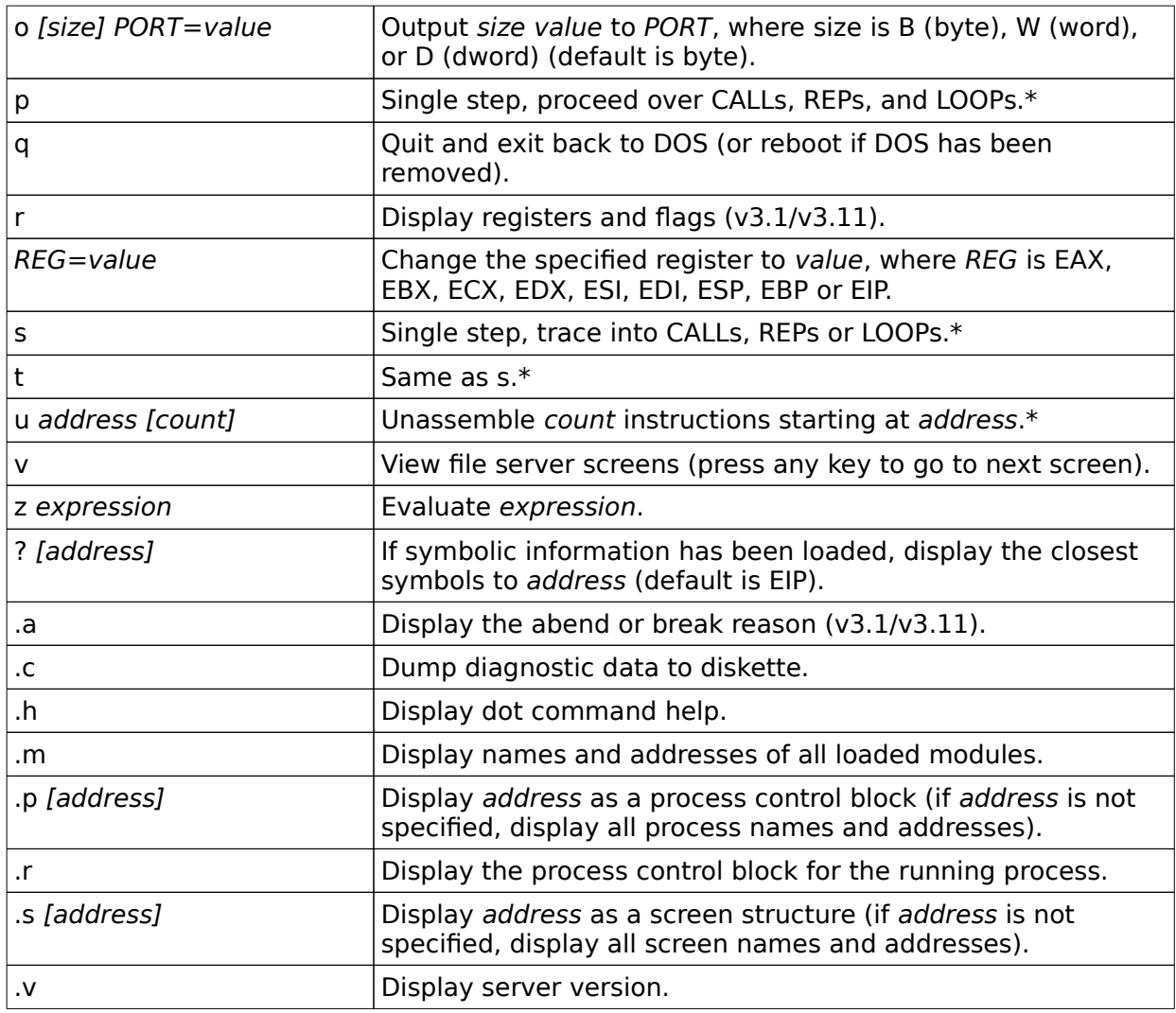

\*The d, m, p, s, t, and u commands can be continued or repeated by pressing <Enter> at the # prompt.

Breakpoints

A breakpoint condition can be any expression. If a breakpoint condition is specified, the condition is evaluated when the break occurs. If the condition is not true, execution resumes without entering the debugger.

**Figure 3: NetWare v3.x internal debugger expression operators (continued).** There are four breakpoint registers, allowing a maximum of

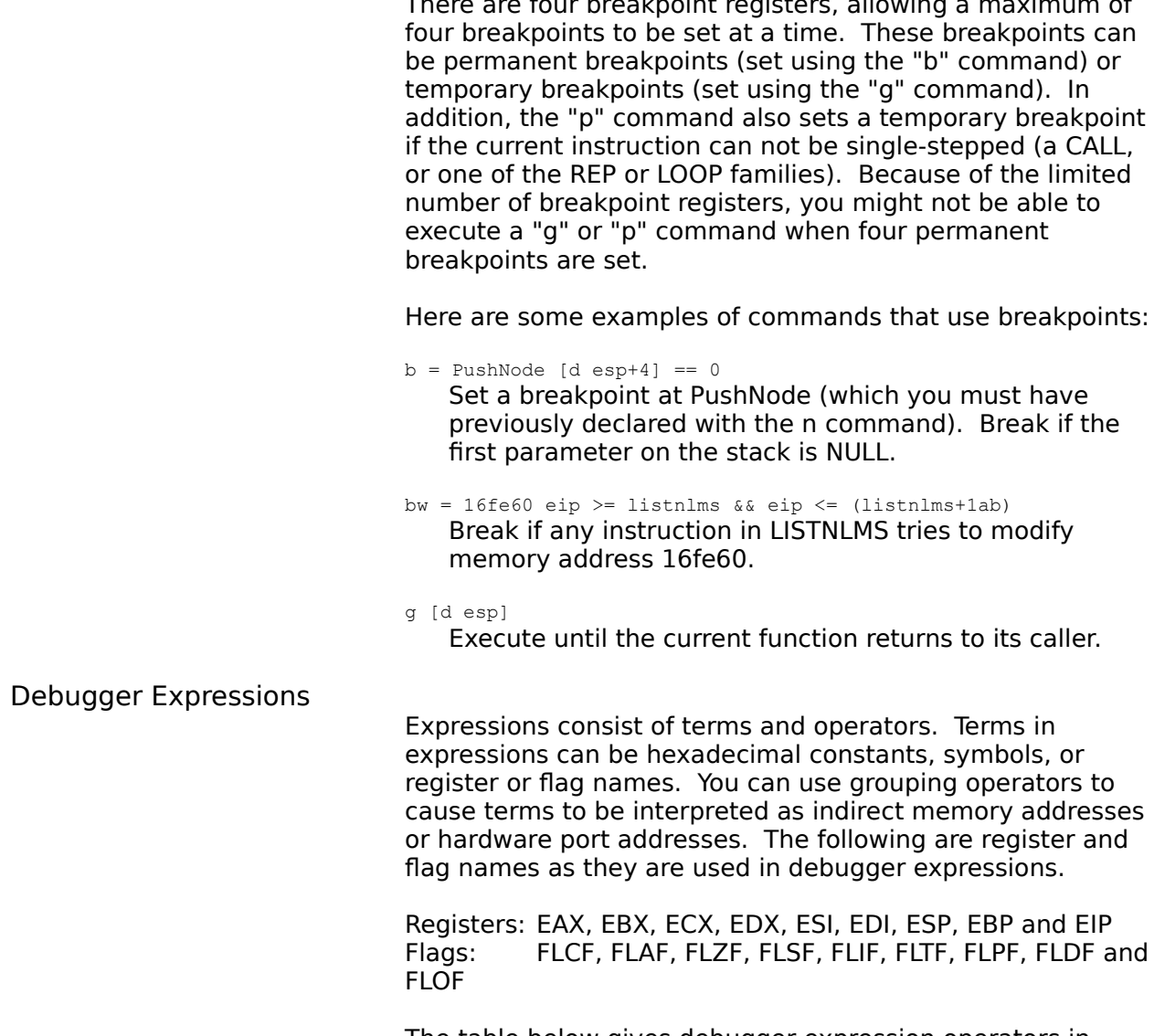

The table below gives debugger expression operators in order of precedence.

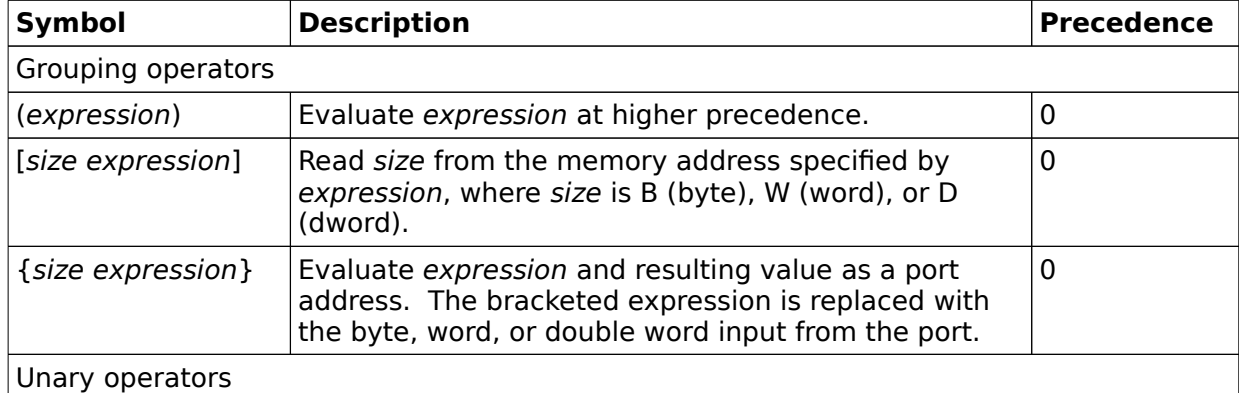

#### **Figure 3: NetWare v3.x internal debugger expression operators.**

#### **Figure 3: NetWare v3.x internal debugger expression operators (continued).**

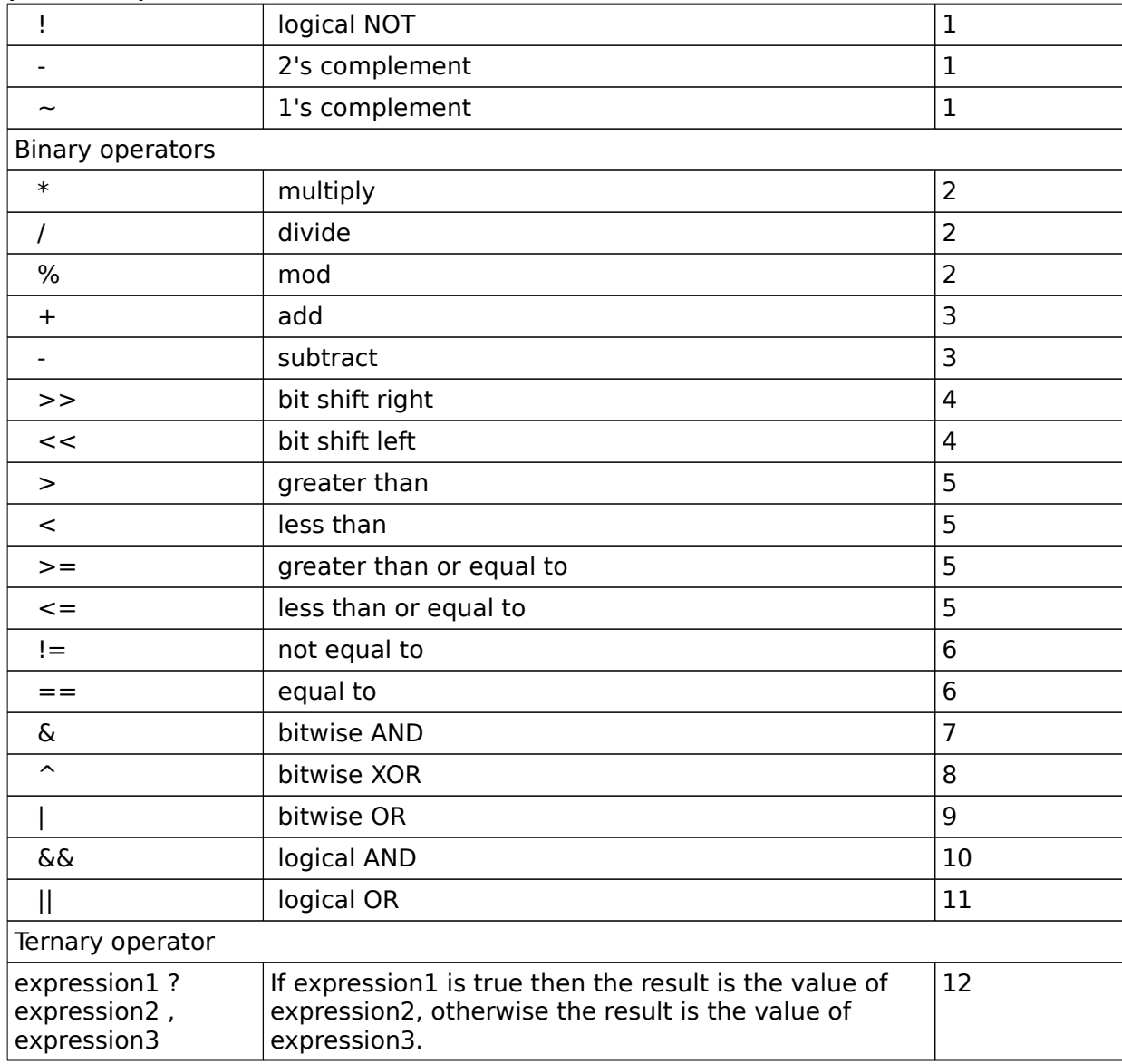

**Figure 3: NetWare v3.x internal debugger expression operators (continued).**